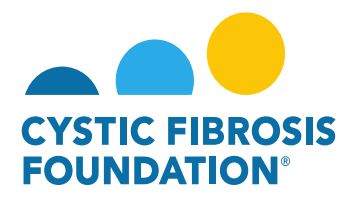

## **How to Upload Deliverables – Regulatory Approvals:**

- 1. Log into <https://awards.cff.org/>
- 2. On the My Awards Dashboard, Click on Upcoming Deliverables under My Activities

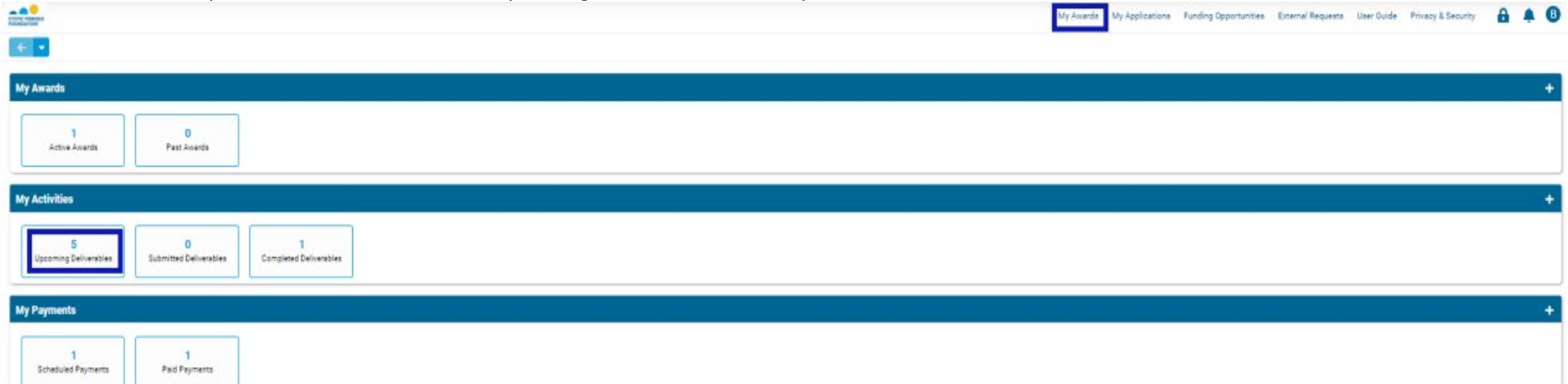

3. On the Upcoming Deliverables tab, you can find the Regulatory Approval (IRB Approval Letter, IACUC Approval Letter, rDNA Approval Letter or IBC Approval Letter) deliverable in "Pending" status. Click on the Regulatory Approval deliverable.

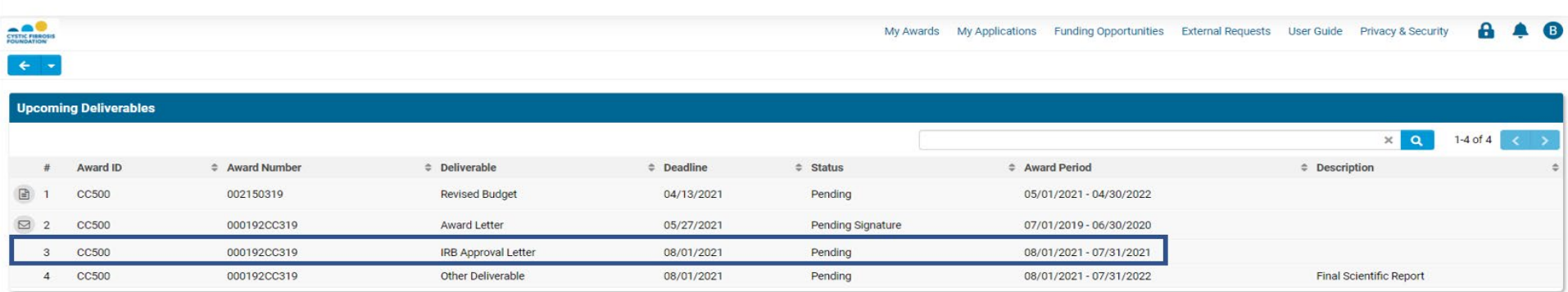

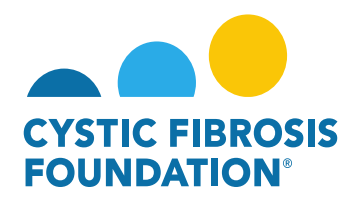

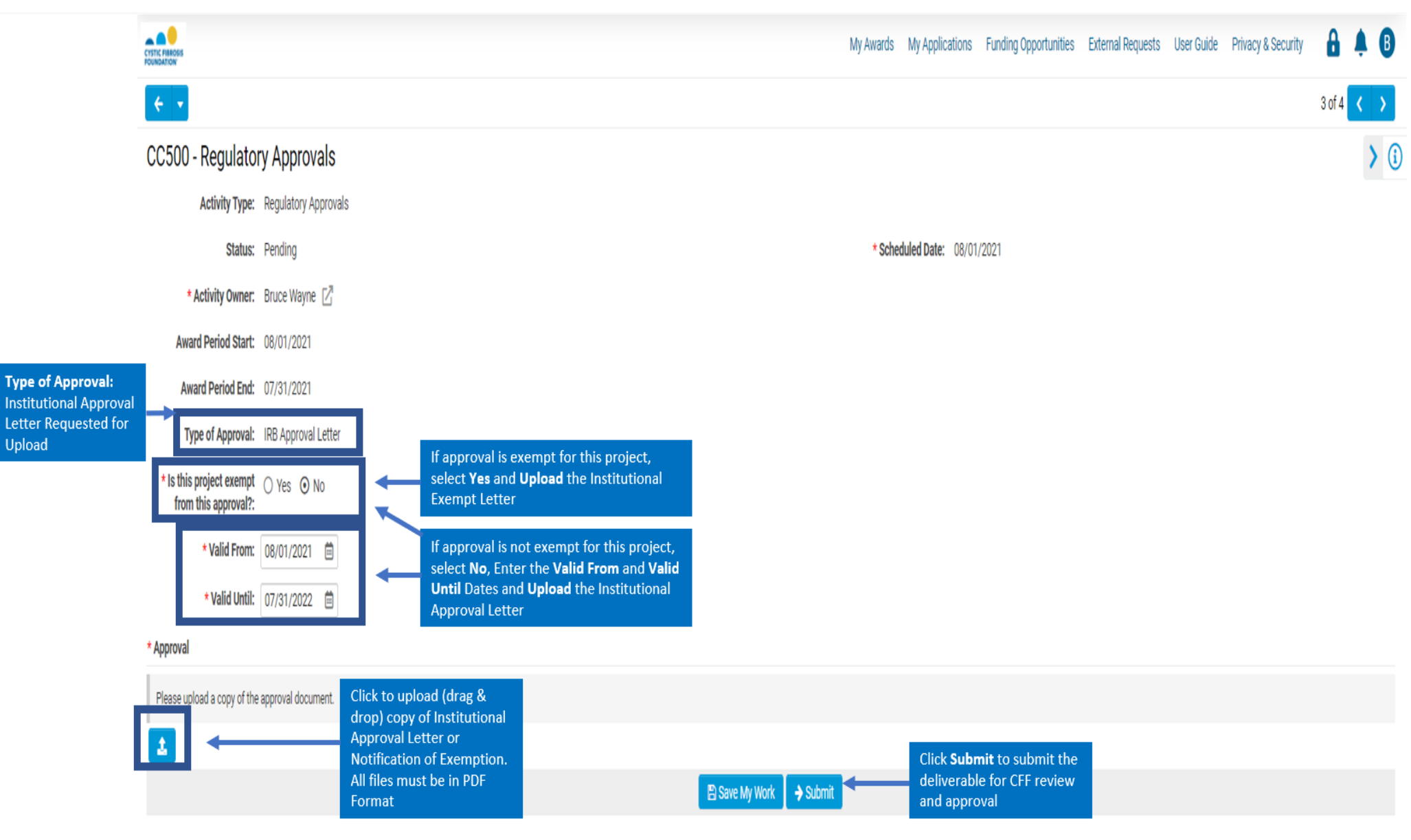